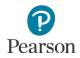

## **Reporting Groups User Guide**

| Overview                                                                            |    |
|-------------------------------------------------------------------------------------|----|
| User Roles                                                                          |    |
| Verify Test Administration                                                          |    |
| Create a Reporting Group                                                            | 4  |
| Manually Create a Reporting Group                                                   | 5  |
| Manually Add Students to a Reporting Group                                          | 6  |
| Manually Remove or Change Students Assigned to a Reporting Group                    | 7  |
| Manually Assign a User to a Reporting Group                                         |    |
| Manually Remove or Change a User Assigned to a Reporting Group                      | 9  |
| Manually Delete a Reporting Group                                                   |    |
| Create Reporting Groups by Importing a File to PearsonAccess Next                   | 11 |
| Request a Student Reporting Groups Export File for Use as a Template                | 11 |
| Create a Student Reporting Group File to Import                                     |    |
| Import the Student Reporting Group File                                             |    |
| Assign Users to Reporting Groups by Importing a File Directly to PearsonAccess Next | 17 |
| Request a User Reporting Group Export File for Use as a Template                    | 17 |
| Create a User Reporting Group File to Import                                        |    |
| Import the User Reporting Group File                                                | 19 |
|                                                                                     |    |

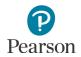

This guide provides instructions for creating reporting groups manually or by importing files to PearsonAccess Next.

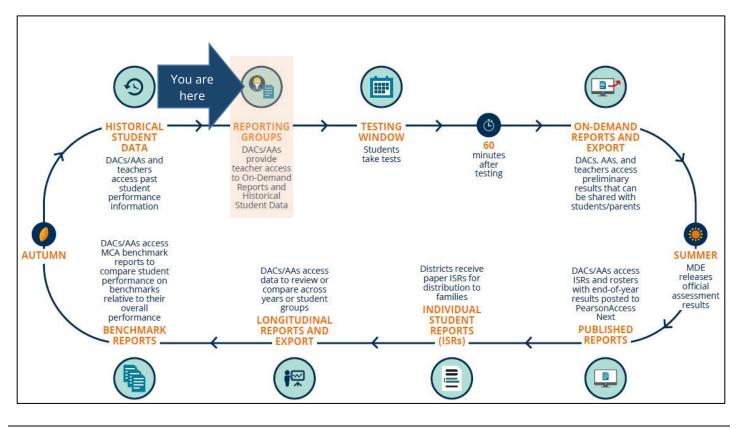

#### Overview

Reporting groups are created in PearsonAccess Next specifically for teachers (i.e. users with the Test Monitor/Data Entry or MTAS Score Entry role in PearsonAccess Next) to access their students' results within a test administration for On-Demand Reports and Historical Student Data. **Teachers must be assigned to reporting** groups for a test administration in order to access student results.

Users with District Assessment Coordinator (DAC) or Assessment Administrator (AA) user roles can begin creating reporting groups for MCA and MTAS 2019 in PearsonAccess Next on Jan. 28, 2019. Reporting groups can be created and updated throughout the test administration. Reporting groups are removed from PearsonAccess Next when final student results are made available in late August.

Note: Some changes (e.g., grade, school, test assigned) to the student's information in Pretest Editing in Test WES may remove the student from a reporting group(s) and they will need to be re-assigned to reporting group(s) using one of the methods outlined below.

Note: Changes to a student's organization (district or school) will automatically remove that student from a reporting group(s). Students will need to be re-assigned to reporting group(s) in their current organization using one of the methods outlined below.

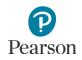

## User Roles

Whether the user needs to be assigned to a reporting group depends on the user role:

- Test Monitor/Data Entry or MTAS Score Entry user roles: These users must be assigned to reporting groups to access reports. Users with the DAC or AA user roles create and assign reporting groups.
- DAC and AA user roles: Reporting groups should not be assigned to these users as they have access to all reports for their assigned organization.

Test Monitor/Data Entry or MTAS Score Entry users must also be assigned to the organization (school or district) where the Reporting Groups are created. DACs and AA should verify that Test Monitor/Data Entry or MTAS Score Entry users are assigned to the correct organization for that Reporting Group.

Note: When a DAC or AA updates a user's organization, any reporting groups associated with the old organization will be removed; if the user is deleted, the reporting groups will be removed as well.

#### **Report Access by User Role**

|                                                | Longitudinal<br>Reports and<br>Export                                                | Historical<br>Student Data | On-Demand<br>Reports | Published<br>Reports |  |
|------------------------------------------------|--------------------------------------------------------------------------------------|----------------------------|----------------------|----------------------|--|
| District Assessment<br>Coordinator (DAC)       |                                                                                      | Ye                         | es                   |                      |  |
| Assessment<br>Administrator (AA)               | Yes                                                                                  |                            |                      |                      |  |
| Test Monitor/Data Entry<br>or MTAS Score Entry | NoYes, if assigned to<br>a Reporting GroupYes, if assigned to<br>a Reporting GroupNo |                            |                      |                      |  |

#### Verify Test Administration

Once you have signed into PearsonAccess Next, verify the test administration you want to create reporting groups for is selected. To change the test administration, select the current test administration in the black bar at the top of the page, select the applicable year dropdown, as needed, and then select the test administration.

| Pearso    | nAcces     | ss <sup>next</sup>  |         |             |       |              |    | ×             | Minnesota > 2018 - 2019 > MTAS 2019 - |
|-----------|------------|---------------------|---------|-------------|-------|--------------|----|---------------|---------------------------------------|
| #<br>Home | ¢<br>Setup | <b>⊠</b><br>Testing | Reports | Test Config | Tools | 0<br>Support |    |               | 2014-                                 |
|           |            |                     |         |             |       |              |    | 2016 -        | 2016 -<br>2017 -<br>2018 -            |
|           |            | SE                  | TUP     |             |       |              |    | 2018 -        | 2019-                                 |
|           | _          | 2.                  |         |             |       |              |    | MCA 2<br>MTAS |                                       |
|           | -          | Select an           | action  | •           |       |              | Se | lect an a     | ction -                               |

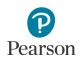

#### Create a Reporting Group

There are two ways DACs or AAs can create reporting groups in PearsonAccess Next:

1) by manually creating in PearsonAccess Next

- Create a reporting group
- Add student(s) to or remove student(s) from a reporting group
- Assign or remove a user(s) from a reporting group
- Delete a reporting group
- 2) by importing a file to PearsonAccess Next
  - Create a reporting group
  - Add and delete a student(s) to a reporting group
  - Assign a user(s) to a reporting group\*

\*Users cannot be removed from reporting groups by importing a file; users must be removed from reporting groups manually.

Note: Both students and teachers (users) can be assigned to multiple reporting groups.

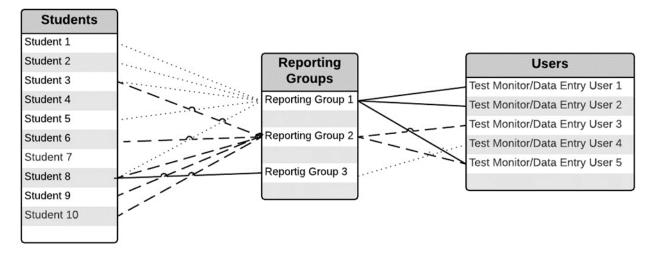

If only a few reporting groups need to be created or updated, it is recommended to complete manually in PearsonAccess Next; if there are many reporting groups that need to be created or updated, it is recommended to import a file to PearsonAccess Next. See the applicable sections below for detailed instructions.

Tip: To quickly find students not assigned to a reporting group, run the Reporting Group Export, following the instructions from the *Request a Student Reporting Groups Export File for Use as a Template* section. The Reporting Group column will be blank for students not assigned to a reporting group. Filter this column for blanks to find all students not assigned to a reporting group.

## Manually Create a Reporting Group

- 1. From the Home page, under **Reports**, select **Reporting Groups**.
- 2. Select the dropdown menu to the right of the **Start** button and select **Create / Edit Reporting Groups**.
- 3. From the Organization dropdown menu, select your school.

- 4. In the Name field, enter a name for the reporting group.
  - (Optional) In the Description field, enter a description for the group.
  - Select Create.

5. The reporting group will appear on the panel on the left under Reporting Groups.

To create additional groups, follow the same steps.

| SETUP                                                                                              | REPORTS                                                                                                    |
|----------------------------------------------------------------------------------------------------|----------------------------------------------------------------------------------------------------|
|                                                                                                    |                                                                                                    |
| Select an action - Select an action -                                                              | Select an action 🔹                                                                                                    |
| * Welcome to PearsonAccess <sup>Next</sup>                                                         | Operational Reports<br>Reporting Groups                                                                                                    |
| Select an action from one of the dropdown menus under an icon to begin a task.                     | Score Entry Reports<br>Published Reports                                                                                                    |
|                                                                                                    | Fax: \$10.326 (200                                                                                                    |
| Reporting Groups                                                                                   |                                                                                                    |
| El Tasks 0 Selected                                                                                | Reporting Groups 0 Select                                                                                                    |
| Select Tasks                                                                                       | Start      Manage                                                                                                    |
| Find Reporting Groups                                                                              | All Tasks                                                                                                    |
| Reporting Group starts with Q Search                                                               | Create / Edit Reporting Groups<br>Add / Remove Student Registrations in Reporting Group                                                         |
|                                                                                                    | Assign Users to Reporting Groups<br>Delete Reporting Groups                                                                                     |
| Filters Clear Hide No Results                                                                      | Delete Reporting Groups                                                                                                    |
|                                                                                                    |                                                                                                    |
| REPORTING GROUPS (0)                                                                               | DETAILS                                                                                                    |
| New Reporting Group                                                                                | New Penerting Croup                                                                                                    |
| C new reporting croup                                                                              | New Reporting Group                                                                                                    |
|                                                                                                    | Organization*                                                                                                    |
|                                                                                                    |                                                                                                    |
|                                                                                                    | Select                                                                                                    |
|                                                                                                    | ۱                                                                                                    |
|                                                                                                    | CFL ELEMENTARY 101                                                                                                    |
|                                                                                                    | (5555-09-101)                                                                                                    |
|                                                                                                    | CFL HIGH SCHOOL 401                                                                                                    |
|                                                                                                    | (5555-09-401)                                                                                                    |
|                                                                                                    | CFL MIDDLE 301 (5555-09-                                                                                                    |
|                                                                                                    | 301)                                                                                                    |
|                                                                                                    | CFL TREATMENT 201 (5555-                                                                                                    |
|                                                                                                    | 09-201)                                                                                                    |
|                                                                                                    |                                                                                                    |
|                                                                                                    | DETAILS                                                                                                    |
| REPORTING GROUPS (0)                                                                               |                                                                                                    |
|                                                                                                    |                                                                                                    |
| New Reporting Group                                                                                | New Reporting Group                                                                                                    |
|                                                                                                    | New Reporting Group                                                                                                    |
|                                                                                                    | New Reporting Group<br>Organization*                                                                                                    |
|                                                                                                    | New Reporting Group                                                                                                    |
|                                                                                                    | New Reporting Group<br>Organization*                                                                                                    |
|                                                                                                    | New Reporting Group<br>Organization*<br>CFL ELEMENTARY 101 x *                                                                                  |
|                                                                                                    | New Reporting Group<br>Organization*<br>CFL ELEMENTARY 101 x *<br>Name*<br>MR. JONES GRADE 03                                                   |
|                                                                                                    | New Reporting Group<br>Organization*<br>CFL ELEMENTARY 101 × ×<br>Name*                                                                         |
|                                                                                                    | New Reporting Group<br>Organization*<br>CFL ELEMENTARY 101 x *<br>Name*<br>MR. JONES GRADE 03                                                   |
|                                                                                                    | New Reporting Group<br>Organization*<br>CFL ELEMENTARY 101 x *<br>Name*<br>MR. JONES GRADE 03                                                   |
|                                                                                                    | New Reporting Group<br>Organization*<br>CFL ELEMENTARY 101 x *<br>Name*<br>MR. JONES GRADE 03<br>Description                                    |
|                                                                                                    | New Reporting Group<br>Organization*<br>CFL ELEMENTARY 101 x *<br>Name*<br>MR. JONES GRADE 03<br>Description                                    |
|                                                                                                    | New Reporting Group Organization* CFL ELEMENTARY 101 ×  Name* MR. JONES GRADE 03 Description * Required                                         |
|                                                                                                    | New Reporting Group Organization* CFL ELEMENTARY 101 ×  Name* MR. JONES GRADE 03 Description * Required                                         |
| New Reporting Group                                                                                | New Reporting Group Organization* CFL ELEMENTARY 101 ×  Name* MR. JONES GRADE 03 Description * Required                                         |
| New Reporting Group                                                                                | New Reporting Group<br>Organization*<br>CFL ELEMENTARY 101 x *<br>Name*<br>MR. JONES GRADE 03<br>Description<br>* Required<br>Create Reset      |
| New Reporting Group  REPORTING GROUPS (1)  DE  New Reporting Group                                 | New Reporting Group Organization* CFL ELEMENTARY 101 × * Name* MR. JONES GRADE 03 Description * Required Create Reset                           |
| New Reporting Group  REPORTING GROUPS (1)      MR. JONES GRADE 03                                  | New Reporting Group Organization* CFL ELEMENTARY 101 × * Name* MR. JONES GRADE 03 Description * Required Create Reset TAILS New Reporting Group |
| New Reporting Group  REPORTING GROUPS (1)      New Reporting Group      MR. JONES GRADE 03      Or | New Reporting Group<br>Organization*<br>CFL ELEMENTARY 101 x *<br>Name*<br>MR. JONES GRADE 03<br>Description<br>* Required<br>Create Reset      |

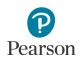

## Manually Add Students to a Reporting Group

Note: Students can be assigned to multiple reporting groups.

1. From the Home page, under **Reports**, select **Reporting Groups**.

- 2. Find the reporting group(s) within your organization using one of the methods below.
  - To view all reporting groups in your organization, select the dropdown menu next to Search and select Show all results.
  - To find individual reporting groups, under the Find Reporting Groups field, enter a partial or full name of the reporting group.
  - If you are at a district, to view all reporting groups in a school, under Filters, Organizations, select an organization.
- Select the box(es) to the left of the group(s) from which you wish to add or remove students. To select all boxes, check the box left of "Name" in the header.
- Select the dropdown menu to the right of the Start button and select Manage Registrations in Reporting Groups.
- 5. Search for the students to add to the reporting group. The selected reporting group(s) are displayed on the panel on the left. If you have multiple reporting groups displayed, select the group you want to edit (it will be highlighted in blue).
  - In the **Find by name or ID within** field, search for students by entering the name or MARSS/SSID number and select the student.
  - Repeat this step, as needed, to add multiple students before moving on to the next step.

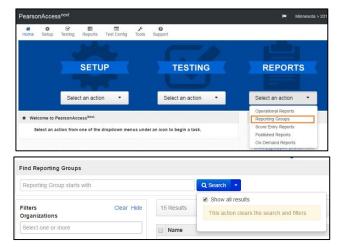

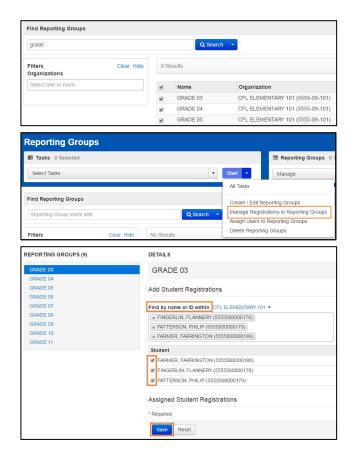

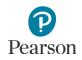

 Select the box(es) to the left of each student name to add to selected reporting groups. Select **Save**. The students will display under Assigned Student Registrations.

| REPORTING GROUPS (9) | DETAILS                                                                                                    |
|----------------------|----------------------------------------------------------------------------------------------------|
| GRADE 03             | GRADE 03                                                                                                    |
| GRADE 04             |                                                                                                    |
| GRADE 05             | Add Student Registrations                                                                                                |
| GRADE 06             |                                                                                                    |
| GRADE 07             | Find by name or ID within CFL ELEMENTARY 101 -                                                                           |
| GRADE 08             |                                                                                                    |
| GRADE 09             |                                                                                                    |
| GRADE 10             | Student                                                                                                    |
| GRADE 11             | Select a student to assign registrations                                                                                 |
|                      | FRIMER, FARINGTON (655500000188)     FINGELIN, FLANNERY (555500000178)     PATTERSON, PHILIP (555500000179)     Required |
| O Add Task           | Save Reset<br>Previous Task Next Task > Exit Tasks ★                                                                     |

7. Select **Exit Tasks** at the top right to return to the Reporting Groups screen.

## Manually Remove or Change Students Assigned to a Reporting Group

- 1. To remove students from a reporting group, follow steps 1–4 above under the *Manually Add Students to a Reporting Group* section.
- 2. Under **Assigned Students Registrations**, deselect the box(es) to the left of the student name(s). Select **Save**.

After selecting **Save**, students will be removed from the Assigned Student Registrations section and taken out of the selected reporting group.

| REPORTING GROUPS (9) | DETAILS                                                |   |
|----------------------|--------------------------------------------------------|---|
| GRADE 03             | GRADE 03                                               |   |
| GRADE 04             |                                                        |   |
| GRADE 05             | Add Student Registrations                              |   |
| GRADE 06             |                                                        | _ |
| GRADE 07             | Find by name or ID within CFL ELEMENTARY 101 -         |   |
| GRADE 08             |                                                        |   |
| GRADE 09             |                                                        | _ |
| GRADE 10             | Student                                                |   |
| GRADE 11             | Select a student to assign registrations               |   |
|                      | Assigned Student Registrations                         |   |
|                      | <ul> <li>FARMER, FARRINGTON (5555000000188)</li> </ul> |   |
|                      | FINGERLIN, FLANNERY (5555000000178)                    |   |
|                      | PATTERSON, PHILIP (5555000000179)                      |   |
|                      | * Required                                             |   |
|                      | Save                                                   |   |

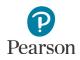

## Manually Assign a User to a Reporting Group

Note: Test Monitor/Data Entry and MTAS Score Entry users can be assigned to multiple reporting groups.

1. From the Home page, under **Reports**, select **Reporting Groups**.

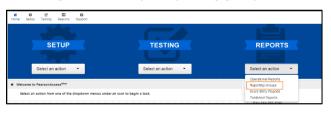

- 2. Find the reporting group(s) within your organization using one of the methods below.
  - To view all reporting groups in your organization, select the dropdown menu to the right of **Search** and select **Show all** results.
  - To find individual reporting groups, under the **Find Reporting Groups** field, enter a partial or full name of the reporting group.
  - If you are at a district, to view all reporting groups in a school, under Filters, Organizations, select an organization.
- Select the box(es) to the left of the reporting group(s) for which users need to be assigned.
- Select the dropdown menu to the right of the Start button and select Assign Users to Reporting Groups.

| Find Reporting Groups       |            |            |                                           |
|-----------------------------|------------|------------|-------------------------------------------|
| Reporting Group starts with |            |            | Q Search 🔹                                |
|                             |            |            | Show all results                          |
| Filters<br>Organizations    | Clear Hide | 15 Results | This action clears the search and filters |
| Select one or more          |            | Name       |                                           |

| grade                               |     | Q Searc       | h 💌                                                                                                    |
|-------------------------------------|-----|---------------|----------------------------------------------------------------------------------------------------|
| Filters Clear Hide<br>Organizations | 9 R | esults        |                                                                                                    |
| Select one or more                  | ۲   | Name          | Organization                                                                                                 |
|                                     |     | GRADE 03      | CFL ELEMENTARY 101 (5555-09-10                                                                               |
|                                     | ۲   | GRADE 04      | CFL ELEMENTARY 101 (5555-09-10                                                                               |
|                                     |     | GRADE 05      | CFL ELEMENTARY 101 (5555-09-10                                                                               |
|                                     |     |               |                                                                                                    |
| Reporting Groups                    |     |               | The Reporting Groups 0 Select                                                                                |
|                                     |     |               | Start • Manage                                                                                               |
| 题 Tasks 0 Selected                  |     | •             |                                                                                                    |
| 题 Tasks 0 Selected                  |     | •             | Start - Manage                                                                                               |
| EI Tasks 0 Selected<br>Select Tasks |     | •<br>Q Search | Start  Manage All Tasks Create / Edit Reporting Groups Add / Remove Student Registrations in Reporting Group |
| El Tasks & Selected<br>Select Tasks |     |               | All Tasks Create / Edit Reporting Groups                                                                     |

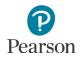

- 5. Assign teachers to reporting groups
  - To assign by individual reporting group:
    - Under the Authorized Users column on the right for each reporting group, begin entering the teacher's PearsonAccess Next username. Select the teacher's username from the list.
    - Then select Save.
  - To assign to multiple selected reporting groups:
    - Select the box(es) to the left of the reporting group name(s) or the top left checkbox to select all groups for which you wish to assign a teacher.
    - Under the Authorized Users field on the top left, begin entering the teacher's PearsonAccess Next username. Select the teacher's username from the list and select Assign to selected reporting groups.
    - The teacher's username will then display in the Authorized Users column on the right for the selected reporting groups. Then select **Save**.

After the selections are saved, the username remains displayed in the Authorized Users column on the right. This indicates the user is assigned to the reporting group(s).

6. Select **Exit Tasks** to return to the Reporting Groups screen.

|                                                                                                    | Reporting Group                                                                                                    | Organization                                                                                                    | Authorized Users |
|----------------------------------------------------------------------------------------------------|----------------------------------------------------------------------------------------------------|----------------------------------------------------------------------------------------------------|------------------|
| 8                                                                                                    | GRADE 03                                                                                                    | CFL ELEMENTARY 101                                                                                                    |                  |
| 8                                                                                                    | GRADE 04                                                                                                    | CFL ELEMENTARY 101                                                                                                    |                  |
|                                                                                                    | GRADE 05                                                                                                    | CFL ELEMENTARY 101                                                                                                    |                  |
|                                                                                                    | GRADE 06                                                                                                    | CFL MIDDLE 301                                                                                                    |                  |
| 0                                                                                                    | GRADE 07                                                                                                    | CFL MIDDLE 301                                                                                                    |                  |
|                                                                                                    | GRADE 08                                                                                                    | CFL MIDDLE 301                                                                                                    |                  |
| 0                                                                                                    | GRADE 09                                                                                                    | CFL HIGH SCHOOL 401                                                                                                    |                  |
| 1                                                                                                    | GRADE 10                                                                                                    | CFL HIGH SCHOOL 401                                                                                                    |                  |
|                                                                                                    | GRADE 11                                                                                                    | CFL HIGH SCHOOL 401                                                                                                    |                  |
| x INT<br>x INT<br>Assig                                                                                                    | n Pacet rized UsersINN_TestMonRor1_008INN_TestMonRor07_007 pin to selected reporting groups                                                                                                    |                                                                                                    |                  |
| e INT<br>e INT<br>Assig                                                                                                    | r_MN_Testmonitor1_008<br>r_MN_TestMonitor_007<br>gn to selected reporting groups<br>ign Users to Reporting Gro                                                                                               |                                                                                                    |                  |
|                                                                                                    | r_MN_TestMonitor1_008<br>_MN_TestMonitor_007<br>in to selected reporting groups<br>ign Users to Reporting Grou<br>Reporting Group                                                                            | Organization                                                                                                    | Authorized Usera |
|                                                                                                    | r_LMN_Testmonitor1_008<br>MN_TestMonitor_007<br>an to selected reporting gloups<br>ign Users to Reporting Group<br>GRADE 03                                                                                  | Organization<br>CFL ELEMENTARY 101                                                                                                    | Authorized Users |
| x INT<br>x INT<br>Assig<br>Ass<br>0                                                                                                    | LINL Testmontor 1,008<br>LINL Testmontor 007<br>In 0 selected reporting groups<br>ign Users to Reporting Group<br>GRADE 03<br>GRADE 04                                                                       | Organization<br>CFL ELEMENTARY 101<br>CFL ELEMENTARY 101                                                                                               | Authorized Users |
| Assig                                                                                                    | LINL Testmonitor 1_008)<br>LINL Testmonitor 1_008<br>In to solected reporting groups<br>ign Users to Reporting Group<br>GRADE 03<br>GRADE 04<br>GRADE 05                                                     | Organization<br>CPL ELEMENTARY 101<br>CPL ELEMENTARY 101<br>CPL ELEMENTARY 101                                                                         | Authorized Users |
| Assigned to the second second | LINL Testmontor 1_000<br>LINL Testmontor 007<br>In 0 selected reporting groups<br>ign Users to Reporting Group<br>GRADE 03<br>GRADE 04<br>GRADE 05<br>GRADE 06                                               | Organization<br>CFL ELEMENTARY 101<br>CFL ELEMENTARY 101<br>CFL ELEMENTARY 101<br>CFL MIDDLE 301                                                       | Authorized User  |
| x INT<br>x INT<br>Assig<br>Ass<br>0<br>0<br>0                                                                                                    | LINL Testmonior1.008<br>LINL Testmonior.007<br>In to setected reporting groups<br>ign Users to Reporting Group<br>GRADE 03<br>GRADE 03<br>GRADE 05<br>GRADE 05<br>GRADE 06                                   | Organization<br>CFL ELEMENTARY 101<br>CFL ELEMENTARY 101<br>CFL ELEMENTARY 101<br>CFL MIDDLE 301<br>CFL MIDDLE 301                                     | Authorized User  |
| × INT<br>× INT<br>Asso<br>0<br>0<br>0<br>0                                                                                                    | LINL Testmonior1_008<br>LINL Testmonior_007<br>ph is sclericed reporting groups<br>ign Users to Reporting groups<br>GRADE 03<br>GRADE 03<br>GRADE 05<br>GRADE 05<br>GRADE 05<br>GRADE 05<br>GRADE 06         | Organization<br>CFL ELEMENTARY 101<br>CFL ELEMENTARY 101<br>CFL ELEMENTARY 101<br>CFL MIDDLE 301<br>CFL MIDDLE 301<br>CFL MIDDLE 301                   | Authorized Users |
|                                                                                                    | LINL Testmonior1_008<br>INL Testmonior_007<br>INL Testmonior_007<br>Is solviced reporting groups<br>GRADE 03<br>GRADE 03<br>GRADE 04<br>GRADE 05<br>GRADE 06<br>GRADE 06<br>GRADE 07<br>GRADE 08<br>GRADE 09 | Organization<br>CFL ELEMENTARY 101<br>CFL ELEMENTARY 101<br>CFL ELEMENTARY 101<br>CFL MIDDLE 301<br>CFL MIDDLE 301<br>CFL MIDDLE 301<br>CFL MIDDLE 301 | Authorized Users |
| x INT<br>x INT<br>Assig                                                                                                    | LINL Testmonior1_008<br>LINL Testmonior_007<br>ph is sclericed reporting groups<br>ign Users to Reporting groups<br>GRADE 03<br>GRADE 03<br>GRADE 05<br>GRADE 05<br>GRADE 05<br>GRADE 06<br>GRADE 06         | Organization<br>CFL ELEMENTARY 101<br>CFL ELEMENTARY 101<br>CFL ELEMENTARY 101<br>CFL MIDDLE 301<br>CFL MIDDLE 301<br>CFL MIDDLE 301                   | Authorized Users |

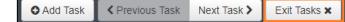

#### Manually Remove or Change a User Assigned to a Reporting Group

- 1. To remove or change a user assigned to a reporting group, follow steps 1-4 above under the *Manually Assign a User to a Reporting Group* section.
- 2. Under the Authorized User column on the right, find the user to remove by selecting the X to the left of the username for each user you want to remove from the reporting groups. Select **Save**.

To assign a different user, follow steps 1-5 above under the *Manually Assign a User to a Reporting Group* section.

| Autho | rized Users                     |                    |                           |
|-------|---------------------------------|--------------------|---------------------------|
| × IN  | T_MN_Testmonitor1_006           |                    |                           |
| x IN  | T_MN_TestMonitor_007            |                    |                           |
| Assi  | gn to selected reporting groups |                    |                           |
| Ass   | ign Users to Reporting Gr       | oups               | Save                      |
|       | Reporting Group                 | Organization       | Authorized Users          |
| 8     | GRADE 03                        | CFL ELEMENTARY 101 | x INT_MN_Testmonitor1_008 |
|       |                                 |                    | x INT_MN_TestMonitor_007  |
| 0     | GRADE 04                        | CFL ELEMENTARY 101 | * INT_MN_Testmonitor1_008 |
|       |                                 |                    | # INT_MN_TestMontor_007   |
|       | GRADE 05                        | CFL ELEMENTARY 101 |                           |

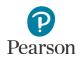

#### Manually Delete a Reporting Group

A reporting group cannot be deleted if students are assigned to it. In order to delete a group, remove the assigned student registrations using the instructions from the *Manually Remove Students or Change Students Assigned to a Reporting Group* section.

1. From the Home page, under **Reports**, select **Reporting Groups**.

- 2. Find the reporting group(s) within your organization.
- 3. Select the group(s) you wish to delete.
- 4. Select the dropdown menu to the right of the **Start** button and select **Delete Reporting Groups**.
- 5. Select the box(es) to the left of the reporting group and select **Delete**.
- 6. Select **Exit Tasks** to return to the Reporting Groups screen.

| Home Setup Testing                                                                                                    | Reports Test Config Too    | ls Support                                  |                                                                                                    |                                                                                                    |
|----------------------------------------------------------------------------------------------------|----------------------------|---------------------------------------------|----------------------------------------------------------------------------------------------------|----------------------------------------------------------------------------------------------------|
|                                                                                                    |                            |                                             |                                                                                                    |                                                                                                    |
|                                                                                                    | SETUP                      | TEST                                        | NG                                                                                                    | REPORTS                                                                                                    |
| Select                                                                                                    | an action                  | Select an acti                              | on 🔹                                                                                                    | Select an action ·                                                                                                    |
| * Welcome to PearsonAcce                                                                                                    | 155 <sup>Next</sup>        |                                             |                                                                                                    | Operational Reports<br>Reporting Groups                                                                                                    |
|                                                                                                    | ne of the dropdown menus u | nder an icon to begin a ta:                 | sk.                                                                                                    | Score Entry Reports<br>Published Reports                                                                                                    |
|                                                                                                    |                            |                                             |                                                                                                    | On-Demand Reports                                                                                                    |
| Find Reporting Groups                                                                                                    |                            |                                             |                                                                                                    |                                                                                                    |
| Reporting Group starts                                                                                                    | with                       |                                             | Q Search 🔹                                                                                                    |                                                                                                    |
| Filters                                                                                                    | Clear Hide                 | 15 Results                                  | Show all results                                                                                                    | s the search and filters                                                                                                    |
| Organizations<br>Select one or more                                                                                                    |                            | □ Name                                      | This action creat                                                                                                    |                                                                                                    |
|                                                                                                    |                            |                                             |                                                                                                    |                                                                                                    |
| Find Reporting Groups                                                                                                    |                            |                                             |                                                                                                    |                                                                                                    |
| grade                                                                                                    |                            |                                             | Q Search 👻                                                                                                    |                                                                                                    |
| grade                                                                                                    |                            |                                             | L Search                                                                                                    |                                                                                                    |
| Filters                                                                                                    | Clear Hide                 | 9 Results                                   |                                                                                                    |                                                                                                    |
| Filters                                                                                                    | Clear Hide                 |                                             |                                                                                                    | zation                                                                                                    |
| Filters<br>Organizations                                                                                                    | Clear Hide                 | 9 Results                                   | Organ                                                                                                    | <b>zation</b><br>EMENTARY 101 (5555-09-10                                                                                                   |
| Filters<br>Organizations<br>Select one or more                                                                                                    | Clear Hide                 | 9 Results                                   | Organ                                                                                                    |                                                                                                    |
| Filters<br>Organizations                                                                                                    | Clear Hide                 | 9 Results                                   | Organ                                                                                                    |                                                                                                    |
| Filters<br>Organizations<br>Select one or more                                                                                                    | Clear Hide                 | 9 Results                                   | Organ<br>CFL EL<br>Start •                                                                                                    | EMENTARY 101 (5555-09-10                                                                                                    |
| Filters<br>Organizations<br>Select one or more<br>Reporting Croups<br>El Tasks © Selected<br>Select Tasks                                                                                     | Clear Hide                 | 9 Results                                   | Organ     OFL El     Organ     Al Tasks     Create / Edit Repo                                                                                 | EMENTARY 101 (5555-09-10<br>Reporting Groups © Selecte<br>Manage<br>tng Groups                                                              |
| Filters<br>Organizations<br>Select one or more<br>Reporting Groups<br>El Tasks 0 Selected                                                                                                    | Clear Hide                 | 9 Results                                   | Organ     CFL El     Al Tasks     Create / Edit Report     Ad / Remove state     Ad / Remove state     Ad / Remove state     Ad / Remove state | EMENTARY 101 (5555-09-10<br>Reporting Groups 0 Selecte<br>Manage<br>ting Groups<br>ent Registrations in Reporting Groups<br>onling Groups   |
| Filters<br>Organizations<br>Select one or more<br>Reporting Groups<br>Tasks 0 Selected<br>Select Tasks<br>Find Reporting Groups<br>Reporting Groups                                           |                            | 9 Results<br>Name<br>GRADE 00               | Organ     Organ     CFL El     Al Tass     Ad Tasks     Add Remove Stat                                                                        | EMENTARY 101 (5555-09-10<br>Reporting Groups 0 Selecte<br>Manage<br>ting Groups<br>ent Registrations in Reporting Groups<br>onling Groups   |
| Filters<br>Organizations<br>Select one or more<br>Reporting Groups<br>El Taska © Selected<br>Select Taska<br>Find Reporting Groups<br>Reporting Group starts wm<br>Filters                    | Clear Hide N               | 9 Results<br>Mame<br>Ø GRADE 00<br>Q Sourch | Organ     CFL El     Al Tasks     Create / Edit Report     Ad / Remove state     Ad / Remove state     Ad / Remove state     Ad / Remove state | EMENTARY 101 (5555-09-10<br>Reporting Groups 0 Selecte<br>Manage<br>ting Groups<br>ent Registrations in Reporting Groups<br>onling Groups   |
| Filters<br>Organizations<br>Select one or more<br>Reporting Groups<br>El Tasks © Selected<br>Select Tasks                                                                                     | Clear Hide N               | 9 Results<br>Mame<br>Ø GRADE 00<br>Q Sourch | Organ     CFL El     Al Tasks     Create / Edit Report     Ad / Remove state     Ad / Remove state     Ad / Remove state     Ad / Remove state | EMENTARY 101 (5555-09-10<br>Reporting Groups 0 Selecte<br>Manage<br>ting Groups<br>ent Registrations in Reporting Groups<br>onling Groups   |
| Filters<br>Organizations<br>Select one or more<br>Reporting Groups<br>El Taska © selected<br>Select Tasks<br>Find Reporting Groups<br>Reporting Group starts with<br>Filters                  | Clear Hide N               | 9 Results<br>Mame<br>Ø GRADE 00<br>Q Sourch | Organ     CFL EI     Organ     CFL EI     Organization                                                                                         | EMENTARY 101 (5555-09-10<br>Reporting Groups 0 Selecte<br>Manage<br>ting Groups<br>ent Registrations in Reporting Groups<br>onling Groups   |
| Filters<br>Organizations<br>Select one or more<br>Reporting Groups<br>El Taska © Selected<br>Select Tasks<br>Find Reporting Groups<br>Reporting Group starts with<br>Filters<br>Delete Report | Clear Hide N               | 9 Results<br>Mame<br>Ø GRADE 00<br>Q Sourch | Organ     CFL EI     Organ     CFL EI     Organization                                                                                         | EMENTARY 101 (5555-09-10<br>Reporting Groups © believe<br>Manage<br>Ing Groups<br>tent Reportations in Reporting Groups<br>profiling Groups |
| Filters Organizations Select one or more Reporting Groups Tasks 0 Selected Select Tasks Find Reporting Groups Filters Delete Report Q RADE                                                    | Clear Hide N               | 9 Results<br>Mame<br>Ø GRADE 00<br>Q Sourch | Organ     CFL EI     Organ     CFL EI     Organization                                                                                         | EMENTARY 101 (5555-09-10<br>Reporting Groups © believe<br>Manage<br>Ing Groups<br>tent Reportations in Reporting Groups<br>profiling Groups |

## Create Reporting Groups by Importing a File to PearsonAccess Next

The first step to create a reporting group, or add students to a reporting group, via import, is to request a *Student Reporting Groups Export* file through PearsonAccess Next to use as a template. With this template, you can create a file in order to create or update reporting groups. After reporting groups are created, you can request a *User Reporting Group Export* file as a template in order to assign users to a reporting group.

| MARSS/SSID    | Organization Code | Reporting Group<br>Name       | Student First<br>Name | Student Last<br>Name |
|---------------|-------------------|-------------------------------|-----------------------|----------------------|
| 5555033333332 | 5555-09-101       | Mr. Smith Grade 8<br>Math     | Sarah                 | Student              |
| 5555033333332 | 5555-09-101       | Ms. Connor Grade 8<br>Reading | Sarah                 | Student              |
| 5555033333332 | 5555-09-101       | Ms. Johns Grade 8<br>Science  | Sarah                 | Student              |
| 5555033333334 | 5555-09-101       | Mr. Smith Grade 7<br>Math     | Samuel                | Student              |
| 5555033333334 | 5555-09-101       | Ms. Connor Grade 7<br>Reading | Samuel                | Student              |

Example Student Reporting Group file layout:

Note: Both students and teachers (users) can be assigned to multiple reporting groups.

Tip: Instead of using the export file as a template, districts may consider creating their own file from their student information systems as only three fields are required: MARSS/SSID, Organization Code, and Reporting Group. These fields must be formatted to match the Student Reporting Group file as outlined in the table in the *Create a Student Reporting Group File to Import* section below. Then follow the steps in the *Import the Student Reporting Group File* section below to import the file.

Request a Student Reporting Groups Export File for Use as a Template

- From the Home page, under Setup, select Import / Export Data.
- 2. Select the dropdown menu to the right of the **Start** button and select **Import / Export Data**.

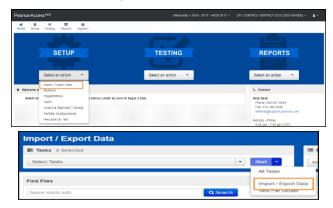

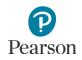

3. From the Type dropdown menu, select **Student Reporting Groups Export** and select **Process**.

- After you select the Process button, you will be directed to the View File Details page where you can see file information updates. You will receive a Status Notification email when the file has completed processing.
- 5. When the file is complete, select **Download File**. The file will download to your computer as a .csv file and should be used as a template.

| Туре*                                               |                                |
|-----------------------------------------------------|--------------------------------|
| Studen                                              | t Reporting Group Export 🕶 🔶 🗕 |
| -                                                   | _                              |
| Proc                                                | ess Reset                      |
|                                                     |                                |
|                                                     |                                |
| ich .                                               | 16.0711                        |
| etti<br>manana muuning imuu<br>muuni ku ku ku ku ku |                                |
|                                                     | Complete                       |

An exported file will include reporting group information ONLY if students were previously assigned to reporting groups during the current test administration(s).

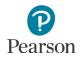

#### Create a Student Reporting Group File to Import

Users will create one reporting group per student record in the *Student Reporting Group* file. If the student has multiple records, the user will enter separate reporting groups for each student record. Previously, users entered multiple reporting groups into a single student record separated by a colon. Giving users the ability to create one reporting group per student record more closely matches data districts extracts from their student information systems (SIS).

1. Make updates in the Student Reporting Groups Export file template. The table below provides details on the file columns.

| CSV File<br>Column | Column<br>Heading                                            | Field Description                                                                                   | Field Notes                                                                                                    |
|--------------------|--------------------------------------------------------------|----------------------------------------------------------------------------------------------------|----------------------------------------------------------------------------------------------------|
| А                  | MARSS/SSID                                                   | Student's MARSS/SSID number.                                                                        | Required.                                                                                                    |
|                    |                                                              |                                                                                                    | The MARSS/SSID number must be<br>formatted into a 13 digit number before<br>the file can be imported. To format the<br>number, right-click on the MARSS/SSID<br>column and select "Format Cells." Under<br>category, select "Custom." In the "Type"<br>text box enter thirteen zeros (e.g.<br>000000000000). Select "OK." |
| В                  | Organization                                                 | School code where the student is                                                                    | Required.                                                                                                    |
|                    | Code                                                         | being reported.                                                                                     | Organization codes are pre-populated<br>and are 9 digits comprised of District<br>Number (4 digits), District Type (2 digits),<br>School Number (3 digits), in DDDD-TT-<br>SSS format (e.g. 5555-01-301). Include<br>leading zeros.                                                                                       |
| С                  | Reporting<br>Group Name                                      | Reporting Group(s) names to assign<br>the student(s) to a reporting group(s).                       | Required.                                                                                                    |
|                    |                                                              |                                                                                                    | A new group will be created if it does not already exist in PearsonAccess Next.                                                                                                    |
|                    |                                                              |                                                                                                    | Add one reporting group per student<br>record. If the student will be assigned to<br>multiple reporting groups, enter each<br>reporting group on a separate row.                                                                                                    |
|                    |                                                              |                                                                                                    | Reporting group names entered must be an exact match.                                                                                                    |
| D to J             | Student<br>Information<br>(Student<br>First, Last,<br>Middle | First Name, Last Name, Middle Name,<br>Date of Birth, Gender, Local Use<br>Code, Registration Grade | Optional.                                                                                                    |
|                    |                                                              |                                                                                                    | Informational only. Do not change these<br>fields (if changes are made, they will not<br>be updated in PearsonAccess Next).                                                                                                    |
|                    | Name, Date<br>of Birth,<br>Gender,                           |                                                                                                    | Note: Fields marked as optional must<br>still be included in the file; leave the field<br>blank if not including a value.                                                                                                    |

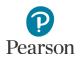

|   | Local Use<br>Code,<br>Registration<br>Grade) |          |                                                                                                    |
|---|----------------------------------------------|----------|----------------------------------------------------------------------------------------------------|
| к | Teacher                                      | UserName | Optional.                                                                                                    |
|   | User Name                                    |          | User (teacher) to be assigned to this student's reporting group.                                                                                                    |
|   |                                              |          | Note: Users need to be added only once<br>per Reporting Group, not once per<br>student record. Multiple users must be<br>separated with a colon but no spaces<br>between user names (e.g.<br>john.smith@district.org:alex.roberts@dis<br>trict.org:jane.williams@district.org) |
| L | Delete<br>Indicator                          | Delete   | Optional.<br>Enter "D" to indicate that the student<br>should be removed from the reporting<br>group.                                                                                                    |

2. Save the file to your computer in .csv format. The file must include the column header row.

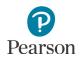

#### Import the Student Reporting Group File

- From the Home page, under Setup, select Import / Export Data.
- 2. Select the dropdown menu to the right of the **Start** button and select **Import / Export Data**.
- 3. From the Type dropdown menu, select **Student Reporting Group Import**.
- 4. Select the **Choose File** button and select the file from your computer to import.
  - If you would like someone else to receive an email notice when the file has completed processing, under Additional emails, enter an email address.
- 5. Select the **Process** button.
  - After you import the file, you will be directed to the View File Details page where you can see file information updates. The file status displays under Details at the top of the page. You will receive a Status Notification email when the file has completed processing.
  - A **Complete** message will appear when the file has finished processing. The message will include information on the total number of records, successful records and error records.

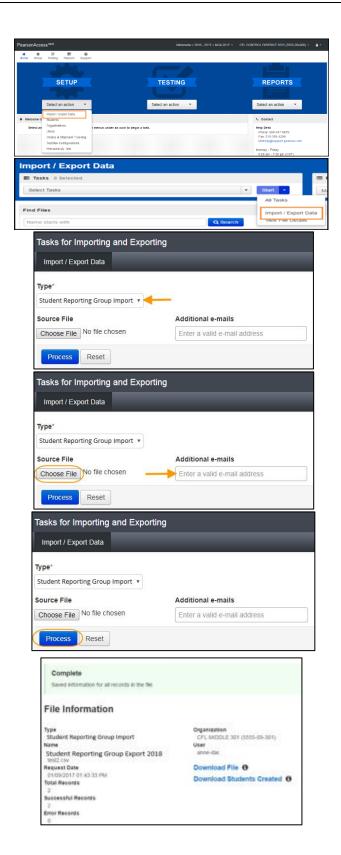

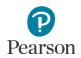

• See the table below for a list of status and explanations.

| Status               | Explanation                                                  |
|----------------------|--------------------------------------------------------------|
| Pending              | File is queued for processing.                               |
| Complete             | Saved information for all records in the file.               |
| Complete with issues | Some records were not saved, see the error list for details. |

• If the file completes with issues, see the table below for common errors.

| CSV File<br>Column | Column<br>Heading       | Common Error                                                                                                    |
|--------------------|-------------------------|----------------------------------------------------------------------------------------------------|
| A                  | MARSS/SSID              | Verify the MARSS/SSID has been formatted into a 13 digit number and the number has not been removed or edited.                                                                                                    |
| В                  | Organization<br>Code    | Verify the code has not been removed or edited. The code must be entered in the valid format (e.g. 5555-01-301).                                                                                                    |
| С                  | Reporting<br>Group Name | Verify the reporting group names are identical. Adding or<br>removing spaces will result in a second reporting group with<br>different name (e.g. 'Nina's Math G3' without spaces creates<br>additional reporting group 'Nina'sMathG3'). |

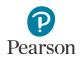

# Assign Users to Reporting Groups by Importing a File Directly to PearsonAccess Next

If you did not include user information in the Student Reporting Group file, after reporting groups are created, you can request a *User Reporting Group Export* file as a template in order to assign users to a reporting group.

#### Request a User Reporting Group Export File for Use as a Template

- From the Home page, under Setup, select Import / Export Data.
- 2. Select the dropdown menu to the right of the **Start** button and select **Import / Export Data**.
- 3. From the Type dropdown menu, select **User Reporting Group Export** and select **Process**.
- 4. After you select the Process button, you will be directed to the View File Details page where you can see file information details. You will receive a Status Notification email when the file has completed processing.
- 5. When the file is complete, select **Download File**. The file will download to your computer as a .csv file and should be used as a template.

An exported file will include reporting group information ONLY if users were previously assigned to reporting groups during the current test administration.

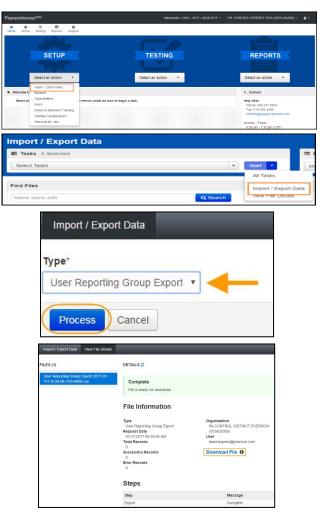

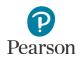

#### Create a User Reporting Group File to Import

1. Make updates in the User Reporting Groups Export file template. The table below provides details on the file columns.

| CSV File<br>Column | Column<br>Heading    | Field Description                                                     | Field Notes                                                                                                    |
|--------------------|----------------------|-----------------------------------------------------------------------|----------------------------------------------------------------------------------------------------|
| Organiza           | Reporting            | School Code where the user account exists                             | Required.                                                                                                    |
|                    | Organization<br>Code |                                                                       | The user must have an account at this organization.                                                                                                    |
|                    |                      |                                                                       | Organization codes are 9 digits comprised of District<br>Number (4 digits), District Type (2 digits), School<br>Number (3 digits), in DDDD-TT-SSS format (e.g. 5555-<br>01-301). Include leading zeros.                                                                                                    |
| В                  | Reporting            | Reporting Group name<br>to assign the user to a<br>reporting group.   | Required.                                                                                                    |
|                    | Group                |                                                                       | The reporting group must already exist prior to adding users to it.                                                                                                    |
|                    |                      |                                                                       | Reporting group names entered must have identical spacing and be an exact match.                                                                                                    |
|                    |                      |                                                                       | A separate row must be entered for each reporting group assignment. This is different than how students are assigned to groups.                                                                                                    |
| с                  | Username             | Enter the username of<br>the user's<br>PearsonAccess Next<br>account. | Required.                                                                                                    |
|                    |                      |                                                                       | The username must already exist prior to adding it to a reporting group.                                                                                                    |
|                    |                      |                                                                       | If needed, to find a username, you can use the <b>Users</b><br>with Role Access operational report (Home page ><br>Reports > Operational Reports > Users > Users With<br>Role Access). From the Role dropdown menu, select<br>Test Monitor/Data Entry or MTAS Score Entry. From<br>the Disabled and Deleted filter dropdown menu,<br>select Exclude Disabled and Deleted. Select Refresh<br>Report. Once the report is available, select Download<br>Report. The report contains the username and the<br>first and last name that can be populated into<br>columns C-E. |
|                    |                      |                                                                       | Note: Users with the DAC or AA role do <b>not</b> need to be assigned to a reporting group.                                                                                                    |
| D                  | User First<br>Name   | Enter the user's first name.                                          | Optional. Informational only.                                                                                                    |
| E                  | User Last<br>Name    | Enter the user's last name.                                           | Optional. Informational only.                                                                                                    |

2. Save the file to your computer in .csv format. File must include the column header row.

#### Import the User Reporting Group File

- From the Home page, under Setup, select Import / Export Data.
- 2. Select the dropdown menu to the right of the **Start** button and select **Import/Export Data**.
- 3. From the Type dropdown menu, select **User Reporting Group Import**.
- 4. Select the **Choose File** button and select the file from your computer to import.
  - If you would like someone else to receive an email notice when the file has completed processing, under Additional e-mails, enter an email address.
- 5. Select the **Process** button.
  - After you import the file, you will be directed to the View File Details page where you can see file information updates. The file status displays under Details at the top of the page. You will receive a Status Notification email when the file has completed processing.
  - A **Complete** message will appear when the file has finished processing. The message will include information on the total number of records, successful records and error records.

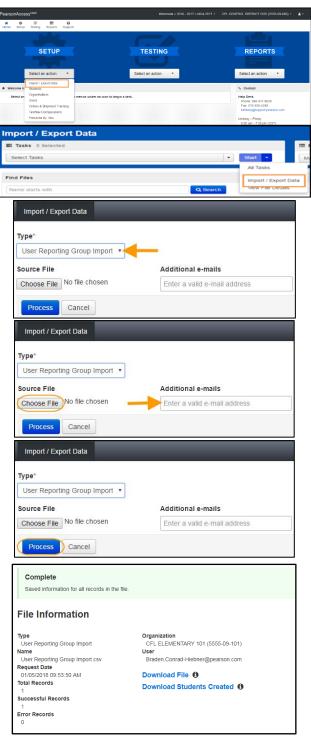

• See the table below for a list of statuses and explanations.

| Status               | Explanation or error                                         |  |
|----------------------|--------------------------------------------------------------|--|
| Pending              | File is queued for processing.                               |  |
| Complete             | Saved information for all records in the file.               |  |
| Complete with issues | Some records were not saved, see the error list for details. |  |